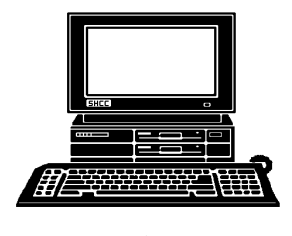

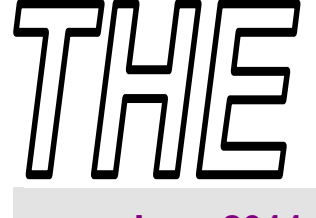

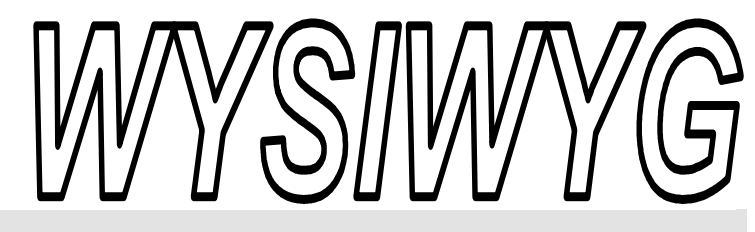

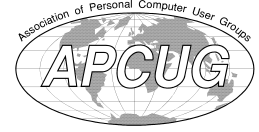

 **June 2011 Volume 23, Issue 6** 

## *STERLING HEIGHTS COMPUTER CLUB*

PO Box 385 \$3.00 Sterling Heights, MI 48311-0385

## **TUESDAY June 7 Main Meeting 7:30 PM**

**"Internet Safety: The New Threats and What YOU Should Know" presented by Reserve Deputy Douglas Rivers of the Macomb County Sheriff's Office** 

**No Club Meetings in July and August. The club meetings will resume in September** 

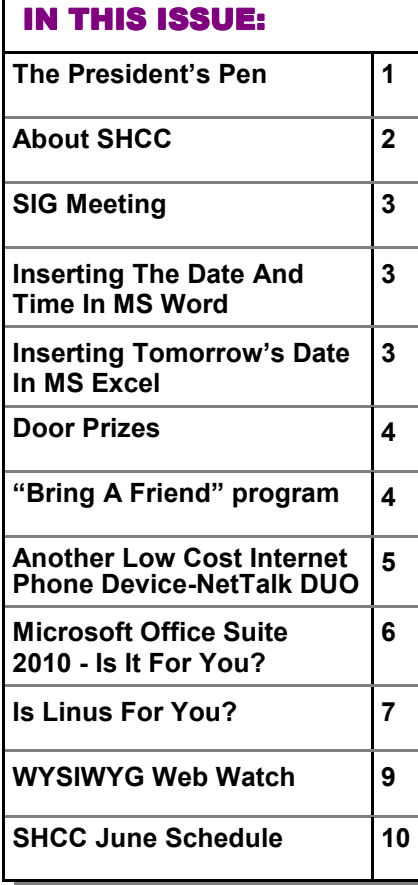

 **The President's Pen**   *by Don VanSyckel*

**HET SERVICE STARK THE WEATHER**<br>
I write this it is before the<br>
Memorial Day weekend and<br>
the weather is trying to make up it's ello! Here we are again! As I write this it is before the Memorial Day weekend and mind as to whether to stay cold and dreary or to finally allow nice weather to emerge for good. Many of us will spend less time on the PC and more time outside. Then again some of us will do both, spend more time outside but take the PC with us on its wireless tether. Unfortunately, the PC can't get power via a wireless connection. Of course laptops have a battery, but ever since I had to buy a new battery for my laptop, I'm careful to keep the laptop plugged into the wall as much a possible.

I'm not a battery expert so I'll keep it general. Some of us learned about rechargeable batteries a number of years ago when rechargeable batteries were Ni Cad. (nickel cadmium). The conventional battery wisdom at the time was to use the batteries down to their lowest point and then charge them. Apparently Ni Cads would form some type of memory and if their capacity was only particularly used repeatedly after a while they would only be able to provide that capacity. So people would routinely run their batteries down to the point where the electronic device would turn off.

Fast forward to today. The batteries today do not work at all like the Ni

## Cads of yesterday.

have been told that running batteries all

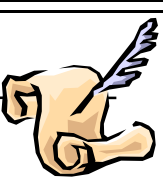

the way down shorten their life. So don't take the laptop out on the patio and let the battery run all the way down. Take a minute and plug the laptop into it's charger power adapter. Just make sure you don't forget about the sprinklers or that sudden afternoon thunder shower. Both are a great way to make the laptop go Snap! Crackle! and Pop! Trust me it won't give you an appetite.

If you do a lot of traveling or sitting on the patio where a power cord won't reach, and your laptop has a removable battery you might want to look into getting an extended life battery. This will allow you to leave home with both batteries charged up and when you're on the patio the percentage of the battery used per hour is less, possibly about half. this means you won't cycle the battery as far for the same usage which helps the battery life. Most extended life batteries aren't magic, just bigger, usually about double the size in volume. This means the extended life batteries hang out or stick out of the size profile of the laptop. Many cause the laptop to sit at an angle similar to what the legs on the standard keyboard do.

We have another timely, interesting, and informative presentation lined up *(Continued on page 4)* 

#### **THE WYSIWYG** *DISCUSSION CONTINUES DISCUSSION CONTINUES DUIN*

**Guests and visitors are welcome. People can attend any SHCC meetings during two consecutive months before deciding to become a member or not. Meetings include the main meeting and SIGs. July and August don't count since there is no main meeting. Membership includes admission to all SHCC functions and the newsletter. Membership is open to anyone. It is not limited to the residents of Sterling Heights.** 

#### **DUES: \$25/YEAR**

#### **Resource People:**

Family Tree Firefox FoxPro Internet Explorer MS Publisher MS Word WordPerfect Spreadsheets

Rick Schummer Don VanSyckel Rick Schummer - Rick Kucejko Rick Schummer - Rick Schummer

## **SHCC Coordinators:**

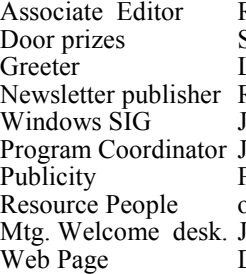

Rick Schummer Sharon Patrick Lindell Beck Rick Kucejko ack Vander-Schrier Jerry Hess Patrick Little open Im Waldrop Don VanSyckel ner<br>
Fick Schummer<br>
Editor Rick Schummer<br>
Editor Rick Schummer<br>
Sharon Patrick<br>
Lindell Beck<br>
publisher Rick Kucejko<br>
Digital Beck<br>
publisher Rick Kucejko<br>
SHCC Jack Vander-Schrier<br>
People open<br>
Den VanSyckel<br>
Deple open<br>

**CLUB ADDRESS:** PO Box 385, Sterling Heights, MI 48311-0385 **CLUB E-MAIL ADDRESS:** Info@SterlingHeightsComputerClub.org **CLUB WEB PAGE:** http://www.SterlingHeightsComputerClub.org

## Four Month Meeting Schedule:

#### **JUNE 2011 7 - SHCC** - **"Internet Safety: The New Threats and What YOU Should Know" presented by Reserve Deputy Douglas Rivers of the Macomb County Sheriff's Office** 8 - COMP meeting

12 - SEMCO meeting 22 - MS Windows SIG

President: Don VanSyckel V. President: John Rady Secretary: Rick Kucejko Treasurer: Ed Trombley

Don VanSyckel Rick Kucejko

> President: Secretary:

President: John Rady<br>easurer: Ed Trombley

V. President<br>Treasurer: I

**No club meetings are held in July or August** 

#### **SEPTEMBER 2011 6 - SHCC** - Main Meeting

7 - COMP meeting 11 - SEMCO meeting MS Windows SIG

## Special Interest Group:

MS-DOS (Main) IBM compatibles

Windows SIG Intermediate users discuss various topics

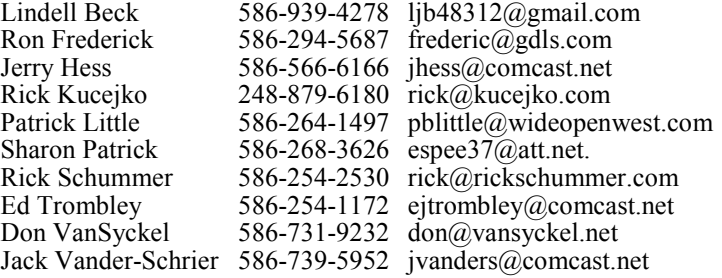

## **Other Computer Clubs:**

As a member of SHCC, you can attend meetings of other clubs where we have reciprocating membership agreements, at no charge.

#### **Computer Club of Marysville and Port Huron (COMP)**

Time: 1st Wednesday, 7:00PM Place: Mackenzie Bldg, Room 201, St Clair Community College, Clara E McKenzie Library-Science Building, 323 Erie St. Port Huron, (810) 982-1187 Web Page: http://www.bwcomp.org Reciprocating: Yes

## **South Eastern Michigan Computer**

**Organization (SEMCO)**  Time: 2nd Sunday at 1:30PM<br>Place: The Engineering Soc The Engineering Society of Detroit 20700 Civic Center Dr. Southfield, MI 48076 Suite 450 4th Floor Web page: http://www.semco.org Reciprocating: Yes The OPC (Older Persons Com**mission) Computer Club**  Time: Every Tuesday at 10:00 Place: OPC in Rochester 248-656-1403. Web page: http://www.geocities.com/ Heartland/Village/1904/ No cost for residents to join or attend meetings. \$150 fee for non-residents Reciprocating: No

Newsletter submissions are due 10 days before the club meeting, but the earlier the better. They should be sent to :

 WYSIWYG Publisher 5069 Fedora, Troy, MI 48098

OR at the e-mail addresses: newsletter@SterlingHeightsComputerClub.org

Unless stated otherwise, all materials contained in this newsletter are copyrighted

by the Sterling Heights Computer Club. License is hereby granted to other clubs (non-profit) to reprint with credit.  $\rm (C)$ 

**The WYSIWYG was printed by STERLING PRINTING AND GRAPHICS, located at 35976 Mound, Sterling Heights, MI 48312.** 

#### **SIG Meeting SIG Meeting**

#### **MS Windows SIG**

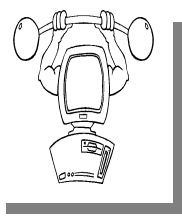

**T** he location for the Microsoft Windows SIG meetings will alternate between the Sterling Heights Public Library and the Clinton-

Macomb Public Library, since neither library will allow a pre-arranged monthly meeting to be scheduled for months in advance.

**In June the SIG meeting will be on Wednesday, June 22 at the Clinton-Macomb Public Library. (The date is subject to change so please check the web site prior to the meeting..)** 

Intermediate level computer topics are discussed, aimed at users with some knowledge of computers. Questions and answers regarding your computer will be discussed as always.

For more information about the SIG, call or e-mail Jack Vander-Shrier (phone number is on page 2), or check the club web site.

 $A$   $A$   $A$   $A$   $A$ 

## **Clinton Clinton-Macomb Macomb Public Library**

The April SIGs will be at the Clinton-Macomb Public Library. The Library (Main Branch) is located at 40900 Romeo Plank Road in Clinton Township, on the east side of Romeo Plank, south of 19 Mile and Cass Roads, at the intersection of Romeo Plank and Canal roads (south-east corner). (Tel. 586- 226-5000. )

中 中 中 中 中

#### **Inserting The date And Time In MS WORD**

**U V**The arise when you need to insert<br>the current date or time in<br>your document. This may be in the ndoubtedly, the time will arise when you need to insert the current date or time in introduction of a letter or in a header or footer. Word allows you to quickly insert the date or time in several different formats. This information is inserted as a field which can be updated manually or is updated automatically when you print the document.

To insert the date or time into your document, follow these steps:

1. Position the insertion point where you want the date or time inserted.

2. Display the Insert tab of the ribbon.

3. Click Date & Time in the Text group. Word displays the Date and Time dialog box.

4. Select a format for the date or time.

5. Select the check box at the bottom of the dialog box if you want the selected date or time to always reflect whatever is current. If you choose this, it means that Word inserts the date or time as a field so that it always represents the current date or time.

6. Click on OK. The date or time, as specified, is inserted in your document.

 *http://word.tips.net. Copyright © 2011 by Sharon Parq Associates, Inc. Reprinted by permission. Thousands of free Microsoft Word tips can be found online at* 

中 中 中 中 中

#### **Inserting Tomorrow's date in MS Excel**

**Y**bu may want to insert tomor-<br>
row's date into a cell in your<br>
worksheet. This is easily done<br>
by simply creating a formula that in- $\sum$  ou may want to insert tomorrow's date into a cell in your worksheet. This is easily done cludes the function for today's date, as in the following:

#### $=$ **TODAY** $() + 1$

This formula first determines today's date and then adds 1 to it, resulting in tomorrow's date. You can then use Excel's formatting features to display the resulting date in any manner desired.

Besides displaying tomorrow's date, you can modify the formula to display a date at any time in the future. Simply change the formula so the desired number of days are being added to today's date. For instance, if you wanted to determine a date two weeks in the future, you could use the following:

#### **=TODAY() + 14**

*Copyright © 2011 by Sharon Parq Associates, Inc. Reprinted by permission. Thousands of free Microsoft Excel tips can be found online at http://excel.tips.net.* 

 $A$   $A$   $B$   $B$   $C$ 

#### **Attend A SIG**

If you do not attend the SIG<br>meeting, you are missing out on<br>important club benefits available<br>to you. These small group get into meeting, you are missing out on **L**important club benefits available to you. These small group get into more detail and question and answer sessions than is possible at the main meeting.

平 平 平 平 平

## **Door Prizes**

The SHC<sup>(</sup>
most reg<br>
meetings<br>
circle included: he SHCC offers door prizes at most regularly scheduled club  $\overline{\phantom{a}}$  meetings. In May the winners

**Walter Jendhoff** won a USB Mouse

**Ed Kleboida** won an XD Card Reader / writer

**Paul Baecker** won a micro Screw Driver Set

**Jane Minnick** won a Case Logic SD Card Carrier

中 中 中 中 中

## **SHCC Emergency Cancellation cellation cellation**

 If a club meeting is canceled an<br>email will be sent to members by<br>an officer, or the coordinator if a<br>SIG meeting at least an hour before email will be sent to members by an officer, or the coordinator if a SIG meeting, at least an hour before the scheduled start of the meeting. If you have an issue with your email call one of the officers or the coordinator of the SIG. Don't call too early, the decision might not be finalized yet. All members are encouraged to keep the club up to date with their email address.

**If your e-mail or mail address changes, please e-mail: secretary@SterlingHeights ComputerClub.org** 

## **SHCC Business**

## **Bring A Friend Program Ended**

**O** *We* will consider reinstating it next<br>
We will consider reinstating it next ur program where you qualified for a special door prize drawing has ended for now. year.

We hope that if friends express an interest in visiting a computer club, you will bring them to a club meeting.

 $AP$   $AP$   $AP$   $AP$ 

### **Member Classified Ads**

**Ads**<br> **S** end any classifieds to the<br>
WYSIWYG Publisher at the<br>
club's PO Box, or to his<br>
e-mail address posted on page 2 of WYSIWYG Publisher at the club's PO Box, or to his e-mail address posted on page 2 of the newsletter.

Ads are available to SHCC members and are limited to computer related items for non-commercial purposes. There is no charge for members classified ads.

平 平 平 平 平

#### **Request For Door Prizes**

**Y**accumulating useful items for the door<br>
accumulating useful items for the door **T** our Computer Club Needs You, or at least your 'stuff.' We could use a bit of help in prize give away. Please take a look and see if you have any computer related items or equipment that you no longer need and that might be of value to another club member. If you come across some treasures, just bring them to the next club meeting and pass them along at the speaker's table.

 $AP$   $AP$   $AP$   $AP$ 

## **Last Month's Meeting**

ast month SHCC member Rick<br>Schummer presented "Being<br>Social with Twitter, Facebook,<br>and LinkedIn part 2" As always Schummer presented "Being Social with Twitter, Facebook, and LinkedIn, part 2". As always, Rick did a great job sharing a lot of information and tips with all.

 $AP$   $AP$   $AP$   $AP$ 

## **Selling Your Used Computer Equipment or Software**

**I** f you have some computer equipment or software to sell, you can Leither place a free ad in the WYSIWYG, or bring the article to the club meeting. You can set up at the back of the room before the meeting, and sell your items to people at the meeting interested in buying them. Members are responsible for any damage, so bring a pad to prevent damage.

丹 丹 丹 丹 丹

#### **The President's Pen**

#### *(Continued from page 1)*

for this month. Reserve Deputy Douglas Rivers from Macomb County Sheriff's Office will present "Internet Safety: The New Threat Landscape and What YOU Should Know". Officer Rivers is involved in the day to day of fighting cyber crime. Some the information you take away from this meeting could help you from becoming a statistic.

用用用用用

#### **Before Sending An E-mail**

**by** *Hewie Poplock Central Florida Computer Society* 

**I** get a lot of email. I mean a lot. I am sure that most of you do, too.<br>I have some suggestions for you and for you to pass on to your friends get a lot of email. I mean a lot. I am sure that most of you do, too. I have some suggestions for you and family.

On average, 51.1% of readers spend less than 2 seconds looking at your email, according to a blog from a company that tracked over 4 million email opens. Of course they were tracking advertising campaigns, but every email that you send should be just as important to you and to your recipients.

I have unscientifically found that most people trash your mail if there is no subject. If there are several topics in the email, you will be lucky if they notice or remember 1 of them. If the important stuff in the message is below the first paragraph and especially if they have to scroll to see it, it probably will not get read at all.

If the message is in all caps or all lower case, it may not get read or may be blocked by a security program. If there is no way to tell who sent the message, it may not get read. Who the heck is bigfoot1000@\*\*\*\*.com? Sign your message and use your full name. I know more than 1 Mary and more than 1 Mike. If you mention that you read an article or saw some information, give a link and make it a link. Most email programs will interpret a complete URL as a link (http://www. hewie.net, but not just the domain (hewie.net). Give credit to the original author. When I see a tip and the article says, "I did…", I expect it to be you and not Kim Komando!

Don't forward a lot of jokes. Your friends don't really want them and most don't think all of them are that funny either. Sending one once in a while is nice, but it is Spam if you send several. If you find a link where you see a lot of jokes, forward the link, not the jokes.

If you send a message to several people, use the BCC so that your address book doesn't become someone's Spam list. If you are replying or forwarding a message, clean it up. You should remove the >>> in the message or other indicators that the messages has been forwarded a bunch of times. If it contains an ad, delete the ad. If you care enough about the topic and the recipient, take the time to make the message presentable and readable.

In summary (and a few more items):

- Keep the message to 1 subject
- Include a Subject and keep to it, if in a thread
- Change the Subject if the thread changes
- Try to keep your message to 1 paragraph or 1 screen
- Separate paragraphs with a blank line
- Keep the main thought at the top
- Use as good English as you are able. Use upper and lower case and punctuation.
- Sign your message with your name. In most cases use your full name
- Include links and use the full link
- Clean up replies and forwards
- Keep the jokes at a minimum. If you find a good source, send the link.
- Be sure to use the BCC for addresses if sending to a list of people
- Delete ads and repeated info in replies and forwards
- Look at your message before you send it. Do want a message like this?

If it is hard to tell your family or friends about some of the best practices for sending an email, send a copy of this article.

*This article has been obtained from APCUG with the author's permission for publication by APCUG member groups.*

有 伯 伯 伯

## **Another Low Cost Internet Phone Device — Low Cost Internet Phone Device NetTalk DUO**

*by Ira Wilsker* 

#### **WEBSITE:**

http://www.nettalk.com http://en.wikipedia.org/wiki/Voip http://www.magicjack.com

I am always on the lookout for bargains, and ways to save some money. Like many of my readers, I am not using my telephone am always on the lookout for bargains, and ways to save some money. Like many of my readlandline as much as I have in the past, but still receive a sizeable

monthly phone bill. I have not used my landline phone for long distance calls in eons, because of the easy long distance access on my cell phone, supplemented by the MagicJack Internet phone service.

There has been explosive growth in the popularity of VoIP (Voice over Internet Protocol), much to the

chagrin of the traditional telephone industry. Millions of customers have forgone the convenience and cost of traditional phone service, in favor of cell phones, and VoIP services. It is nearly impossible to turn on the TV and not see an ad for a cell phone carrier or Internet based phone service. None of my four adult children have a traditional home phone, but use their cell phones and VoIP phones exclusively at home.

For the past 18 months I have been using the widely advertised and inexpensive MagicJack to supplement my cell phone for making long distance phone calls from home, as well as a method of making calls while traveling away from home. At home, I have been using the MagicJack to make long distance calls during the day on weekdays, rather than burn prime cell phone minutes. Evenings and weekends, with unlimited cell phone minutes, the cell phone is my chosen device. My landline is only occasionally used to make local calls, and rarely to send or receive a fax; financially, with such little actual use, my landline is becoming an expensive anachronism. When traveling, I have sometimes taken my MagicJack with me to use to make local phone calls from the Internet in my hotel room, without expensive hotel phone charges, or consuming prime cell phone minutes.

Mostly, I have been happy with my MagicJack. I have the base unit of a multi-handset cordless phone plugged into it, which allows us to use the MagicJack throughout the house, with cordless handsets in most rooms. My only issues with it have been that it takes a lot of time to load after I boot my computer, and that the computer must be on in order for it to function, as it must be connected to an active and powered USB port in order to work. Since I turn my computer off when I am not using it, the MagicJack is unavailable unless I boot my computer. Other than that, the MagicJack works well, offers unlimited local and long distance calling, was extremely easy to install and set up, and does everything that it is advertised to do, for a very low cost (\$39.95 for the device and the first year's service, \$19.95 per year thereafter - that is the advertised \$1.70 per month).

Last year a lesser known competitor, NetTalk (www.nettalk.com), released its second model of a competing device, the NetTalk DUO. Just like the MagicJack, the NetTalk DUO is very small (2.7 inch x 1.5 inch x 0.9 inch), extremely easy to set up, requires a broadband Internet source, and has a phone jack which can connect to any standard corded or cordless phone. Similarly, the NetTalk DUO offers unlimited local and long distance calls to the U.S. and Canada, at a low fixed price. Where the NetTalk DUO primarily differs from the MagicJack is that it can connect directly to a broadband router, and does not require a connection to a computer. Since a router connected to a broadband service is typically always on, the Net-Talk DUO is also always on, providing 24/7 VoIP service, without the need to have a booted computer. As long as there is a functional router, there is actually no need to even have a computer connected to the Internet in order to use the NetTalk DUO. For those cases where there is broadband Internet service but no router, such as in a hotel room, Internet cafe, hotspot, college dorm room, or other such location, the NetTalk DUO also has the ability to connect to the USB port on a computer, just like the MagicJack. Apparently the "DUO" in the NetTalk moniker means it has the ability to connect via two methods; USB or router. The NetTalk DUO comes complete with all necessary cables, and an AC adapter.

This enhanced functionally comes at a price, though not a very high one. The NetTalk DUO sells for \$69.95,

and includes the first year of unlimited local and long distance phone service; subsequent phone service is \$29.95 per year, or about \$2.50 per month. Even though the device itself is \$30 more than the MagicJack, and the subsequent second year of service is \$10 more (per year, not per month), there have been some pundits who have claimed that the NetTalk Duo is actually less expensive to operate than a MagicJack, when energy savings are considered. Since the NetTalk DUO does not require that a computer be turned on, the extra 80 cent additional monthly cost of the NetTalk DUO (less than 3 cents additional per day) would be more than made up in energy savings. I have not personally verified this claim, but it does not seem unreasonable.

The NetTalk DUO offers a free U.S. Phone number at activation, but according to some published reviews, local phone numbers are not yet available for all locations. According to a NetTalk support forum response, Net-Talk will try to add more local numbers as they are requested. NetTalk also offers call waiting, 3 way calling, caller ID, free 411 (directory assistance), enhanced 911 service, priority call forwarding, and works with most fax machines to send and receive faxes (subject to the limitations of VoIP technology). Free voice mail service is included, as well as the capability to automatically send the voicemail message to the recipient via email. Calling other NetTalk customers anywhere in the world is free, and calls to other international destinations are deeply discounted. The NetTalk DUO can be used in a home or office environment as a replacement for traditional phone service. At present, phone number portability is not yet available, meaning that users of the NetTalk DUO will receive a new phone number rather than be able to use an existing phone number. This lack of phone number portability may be changing, as most competitive services either already have or will shortly have phone number portabil-

ity, so I will assume that NetTalk will have to follow suit. About the only con of replacing a traditional landline with NetTalk (or any other VoIP provider), is that NetTalk requires that there be power, and will not work during a power failure, or if the Internet connection is otherwise unavailable. Most landlines do not require an external power source. NetTalk does not require an annual contract, unlike some of the other VoIP providers.

For those who travel internationally, the NetTalk DUO can be used anywhere there is a broadband connection, allowing the user to call the U.S.

and Canada for free, as well as receive calls from the U.S. and Canada without the caller incurring international long distance charges.

NetTalk uses the trademarked expression "Fire your phone company!" If it works as well as my early experiences show, that may be a viable option.

 *This article has been obtained from APCUG with the author's permission for publication by APCUG member groups.*

中 中 中 中 中

#### **Is Linus For You?** *by Bryan Lilius, Alamo PC*

I have been a Linux dabbler since 1993, when I worked in Berlin, Germany with Scott Maley. Our mission there was conversion of the have been a Linux dabbler since 1993, when I worked in Berlin, Germany with Scott Maley. Our Tempelhof Terminal Radar system to serve as the regional Air Traffic Control System for the former East Germany. Scott was a subscriber to Linux Journal before the Linux Kernel reached version 1.0, and he would let me look at his magazines, which I found to be interesting curiosities. While I could look over his shoulder at his Linux system, I didn't have one of my own until 1996 when I installed Red Hat (4.0?) on a 486 I was retiring from active Microsoft service. Amazingly, I succeeded at getting that old 486 set up as our home file and print server, although it didn't seem the sort of thing that just anyone could do. I had to recompile the kernel to get it to work with my bus mouse and obsolete Western Digital network card. Recompiling the kernel, for me, required extensive reading of kernel cookbook instructions, and resulted in having to start over from initial installation more than once. It was the sort of thing that computer "hobbyists" might enjoy.

I stayed with Red Hat through version 6.0, and would probably still be using it but couldn't get network services working on a Toshiba laptop. While this may sound like a criticism of Red Hat, it isn't, as many other people were able to get a configuration similar to mine working, and they were patiently helping me do the same when someone suggested I might like to try Mandrake <www.mandrake. com. The Linux world is very remarkable in this respect there are a lot of people willing to help you and it is very inexpensive to try different distributions. If you have access to a high-speed Internet connection and a CD burner (and almost everyone does nowadays, right?), then you can try any one of the hundreds of Linux distributions for the cost of your time and the blank CDs. When I first tried Mandrake Version 6.0. I was very impressed with how easily it installed on my laptop, recognizing all the hardware, including the Ethernet PC-card. A creature of habit, I have been using Mandrake ever since and have been quite happy with it.

#### **Who should try Linux**

Linux is most suited for those with a "sys admin" outlook, who enjoy twiddling with configuration files. Website developer/maintainers and softMore and more, though, if you just want to surf the web, use e-mail, and maybe compose your paper for school, Linux may be for you. Mandrake Linux installs easier than Microsoft Windows (98, 2000 or XP), and is at least as likely to recognize all your hardware and work on first boot up. There is the possibility that you may be one of those able to free yourself from the monolith before you get so locked in to applications that demand the Windows operating system.

#### **Getting Started**

While most people I know who use Linux (including myself,) have a dual boot machine, (we want Linux on our best hardware), I think first-timers are better off trying it on the machine they have just replaced. Right now people are giving away old Pentium II's, if you don't have one of your own sitting in a closet, and Linux will run just fine on them. The advantage of this is that you don't worry about messing up your Windows machine and you have the freedom of knowing you can't hurt anything. You should be aware that if your computer is really old (say a P-133 with 8MB RAM) you ought to get an older version of Linux. These older versions are still available for download. Mandrake recommends you have at least 64 MB of RAM for using version 8.1. You should also have at least 2GB of disk space available, and 4GB is better. However, you can still obtain versions that will even run on a 386 with 640kb of RAM from their Web site.

If you are not putting Linux on a stand-alone machine, you must make some decisions. Mandrake provides an option of installing itself in your Windows partition, and actually starting up from a windows command. I have never tried this, and wouldn't recommend it. I have heard that it runs slower than native mode.

If you have room for a second drive that you can dedicate to Linux, then this is a better option. You won't have to repartition your current, fully utilized Windows partition. If for "some reason" you have just lost all your data and must reinstall Windows, then you have the perfect opportunity to set aside a small portion of that big hard drive, create a Linux partition, and enjoy a dual-boot machine. Before you do any of these things, be sure to read the "install.htm" file in the toplevel directory of the first CD. This document tells you everything you need to know to boot from the CD-ROM and install Mandrake Linux. It also shows you how to create a set of boot floppies if your machine can't boot from CD-ROM. Other informative reading about Linux and Mandrake can be found at Mandrake's Web-site.

Mandrake's installation is easy and straightforward. From my experience and reading, Mandrake does the best job of recognizing the hardware on your machine and configuring it appropriately of any Linux distribution available. Figure 1 shows what the screen looks like as you step through the installation program. There isn't space in this review for a step-by-step description of all must do, but the installation instructions will be sufficient for most users and systems. When you are finished you will have X-Windows and the KDE environment all configured for you. After you log in you will have a desktop that you could in no time have looking like this screen shot taken from Mandrake's web site.

#### **What's included**

Mandrake 8.1 comes with Linux Kernel version 2.4.8, the KDE Desktop version 2.2.1 with the "dramatically improved" KOffice 1.1. Server features include:

support for Journalized File Systems, a special version of SAMBA which allows Windows file sharing with NT-

like access control lists, and the Apache web server.

 Some of the 100's of applications include:

\* Grio500: synchronize your desktop with the Rio 500 MP3 player

\* Mozilla 0.9.4: browse the Web and try the new communication module

\* XMMS 1.2.5: edit and manage MP3 files

\* GIMP 1.2.2: create and manipulate photos with this powerful graphics software

\* Gphoto2: manage all your digital photos

\* Grip 2.96: burn you favorite CDs

\* KOffice 1.1: perform all your office tasks

\* Galeon 0.12.1: try this unusual browser for a new kind of browsing experience

\* Gnomemeeting 0.11: Share good times with family and friends with this full-featured video conferencing software

#### **Availability and pricing**

If downloading and making your own CD is not something you can or want to do, you can order the 3-CD "Download" set from Mandrake for \$25 plus \$5 shipping, or from <www. cheabytes.com for \$10.49 including shipping. You may also find bargains on Mandrake through other inexpensive sources such as book and discount computer stores.

 If you want to jump in with both feet, Mandrake Linux PowerPack Edition 8.1 features 7 CDs, 2 manuals, thousands of Open Source and commercial applications and installation support. The price of \$89 includes shipping and a contribution to Mandrake's Free Software developments. Other more expensive and extensive options are also available.

*Bryan Lilius is the Staff Elder at Faith Presbyterian Church, 1307 Blanco Woods.* 

*This article is brought to you by the Editorial Committee of the Association of Personal Computer User Groups (APCUG), an International organization to which this user group belongs.* 

伯 伯 伯 伯

## **Presenters Wanted**

The officers invite any member to make a presentation at the **L** main meeting.

If there is some software you have been using and think others may be interested as well, or there is a computer topic you would like to present to other members, please call or e-mail Don VanSyckel. Making presentations is not that difficult. The hour goes by before you know it and there is always enough material to cover in a software package so that the hour is easy to fill.

If there is a topic you are interested in or something you would like demonstrated, please see any of the officers. They are always interested in what the members would like to see.

平 平 平 平 平

## **Member Classified Ads**

N one this month. Please send<br>any classifieds to the<br>his e-mail address posted on page 2 one this month. Please send any classifieds to the WYSIWYG Publisher at of the newsletter.

平 平 平 平 平

## **WYSIWYG WEB WATCH (www)**

**By Paul Baecker** 

webwatch@sterlingheightscomputer club.org

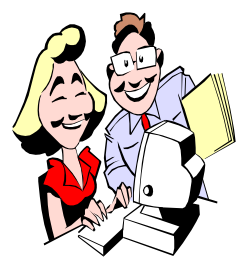

This column attempts to locate sites containing valuable, amusing and<br>free content. content, with no overbearing pressure to purchase any-

thing. Send your favorite entertaining, helpful or just plain useless sites (a description is optional) to the eaddress noted above, for inclusion in a future WYSIWYG issue. Also check the SHCC web site ("Web Page Reviews") for previous gems.

Photos of commercial, defense, space, and historical aircraft. http://boeing.com/companyoffices/ gallery/

Free tool to play nature sounds on headphones while reading or meditating or just for fun. http://naturesoundsfor.me

Collection of downloadable posters depicting graphical explorations of the data that surrounds us. Select "Load more" to view additional posters. http://www.good.is/infographics

Examples of chromatic ocular adaptation, or color adaptation of the eyes. View also the picture gallery. http://www.hiddencolors.com

View the bones of both human and non-human primates and gather information about them from the site's osteology database, to examine and learn about skeletal anatomy. http://eskeletons.org

Travel planning site - restaurants hotels, flights. Also, view traveler reviews of your local establishments. http://www.tripadvisor.com

Free fun crafts, creative ideas, downloadable & printable crafts, coloring pages and art lessons for kids of all ages.

http://www.firstpalette.com

Funny signs from around the world. www.signspotting.com

Video of the Apollo 11, July 16, 1969 Saturn V lift-off, with verbal description. http://vimeo.com/4366695?hd=1

Analog and digital clocks with timer. http://avnoy.com/alarm/flash.swf

Techniques for staying alive in every natural environment. http://www.survivenature.com

Browse local data from the Census Bureau's American Community Survey, based on samples from 2005 to 2009. See who's in your neighborhood.

http://projects.nytimes.com/ census/2010/explorer

Video shows installation of every single major upgrade version of Windows in consecutive order just to see what happens.

http://consumerist.com/2011/03/maninstalls-windows-10-through-7-to-seewhat-happens.html

Combination of galleries dedicated to photos of rusty rides. http://www.oldride.com/rustyrides. html

Nine animated .gif backgrounds for your PC. http://www.koehnline.com/newgifs/

The only tool needed to hit the target is the spacebar.  $h$ ttp://flabbyphysics.com/ flabbyphysics.swf

American FactFinder allows users to search and analyze demographic and economic information about the nation and your communities using a variety of methods.

http://factfinder2.census.gov/faces/ nav/jsf/pages/index.xhtml

View nutrients in individual food products or find foods with specific nutrients.

http://top200foods.com

The sort of intelligent place that you hang out with for a while, enjoy our company, laugh a little, smile a lot and then we part ways. Quizzes, lists, the Amazing Fact Generator, more. http://mentalfloss.com

Helps consumers make informed fuel economy choices when shopping for a vehicle newer than 1984, plus car care tips, trip planning advice, and efficient driving methods.

http://www.fueleconomy.gov

Articles and opinions on dog and cat care, health, behavior, boarding and shelters, more. http://www.dogandcatexperts.com

Collection of old calculators showing the evolution from mechanical calculator to pocket electronic calculator. Lots of detailed specs and pics. http://www.vintagecalculators.com

Three views of the universe in this Flash-based 3D model of the planets and the night sky, with schematic distances and sizes per NASA data. Drag planets through their orbits. Watch celestial happenings in your sky.

http://www.solarsystemscope.com

Simple digital alarm clock. http://edmullen.net/flash/clock1.swf

 $A$   $A$   $B$   $B$   $C$ 

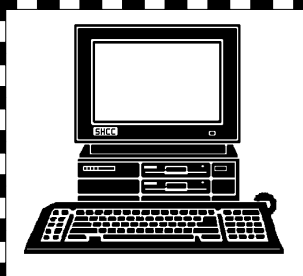

## **STERLING HEIGHTS COMPUTER CLUB**

PO Box 385 Sterling Heights, MI 48311-0385

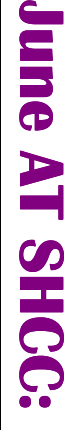

# **Main Meeting. 7:30PM**  lain Meeting. 7:30PM Macomb Community College **TUESDAY June 7 TUESDAY June 7**

John Lewis Community Center John Lewis Community Center 14500 E 12 Mile Road, Warren 14500 E 12 Mile Road, Warren Macomb Community College (Enter from Hayes Road)<br>(Enter from Hayes Road) (Enter from Hayes Road) South Campus South Campus (Building K)

uty Douglas Rivers of the Macomb Know" presented by Reserve Dep-County Sheriff's Office **County Sheriff's Office uty Douglas Rivers of the Macomb Know" presented by Reserve Dep-**Threats and What YOU Should **Threats and What YOU Should**  "Internet Safety: The New **"Internet Safety: The New** 

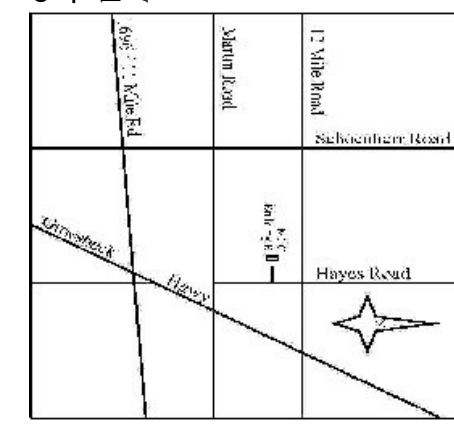

# **WEDNESDAY June 22 SIG Meeting Meeting** June 22

**WEDNESDAY MS Windows SIG** 

 Public ibr MS Windows SIG 7:00PM at the Clinton-Macomb 7:00PM at the Clinton-Macomb Public ibrary .